## Detailed Example: Troubleshooting Nested Functions

**Problem Scenario:**

**Imagine you are working with a nested function to calculate the square root of numbers but want to handle negative numbers gracefully. The formula you've devised is:**

**excelCopy code**

**=IF(A1>0, SQRT(A1), "Negative")**

**Everything seems fine until you discover that for some cells, the formula returns an error.**

**Step-by-Step Solution:**

- **1. Isolate Each Function: To troubleshoot this problem, we need to isolate each part of the formula to test it independently.**
	- **For A1 > 0, plug in some test numbers in cell A1 and observe if the condition behaves as expected.**
	- **For SQRT(A1), again use various numbers in cell A1 to test if the square root calculation is correct.**
- **2. Combine and Test: If each part works individually, the next step is to see how they interact within the IF function. Put them back together and observe the result.**
- **3. Check Data Types: Make sure that cell A1 doesn't contain text or other data types that might conflict with the mathematical operations in the formula.**
- **4. Error Handling: If you still encounter issues, try adding Excel's error-handling function IFERROR around the square root function. The formula would then look like this:**

*excel*

**=IF(A1>0, IFERROR(SQRT(A1), "Error"), "Negative")**

**This step ensures that if SQRT(A1) throws an error for any reason, Excel will display "Error" instead of an error code.**

## **Sample Data and Results:**

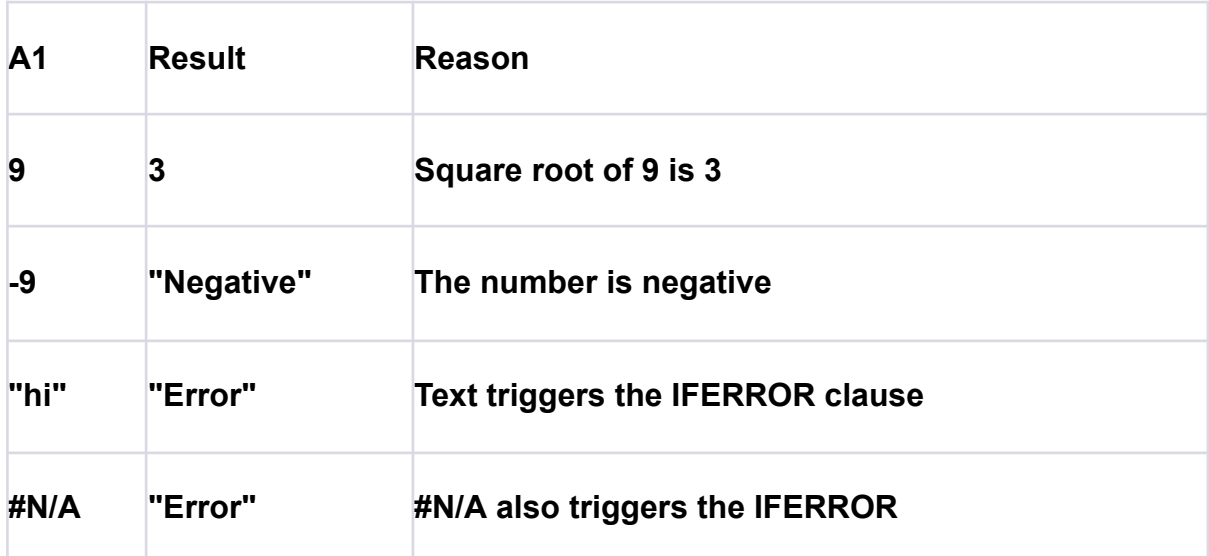

**By following these steps, you can debug and correct issues in nested functions, thereby gaining a deeper understanding of how to find and fix errors in Excel. Armed with this hands-on example, you're better equipped to tackle even the most perplexing Excel errors.**